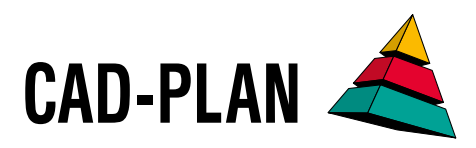

# **ATHENA2015**

**The new upgrade: carefully optimized, usefully expanded**

# About favorites and free outlines

The upgrade to ATHENA 2015 has received numerous innovations derived from the demands of every-day design. Their features include more flexibility when producing the user's own components, increased convenience when editing existing drawings and optimization of the interaction between 3D and 2D.

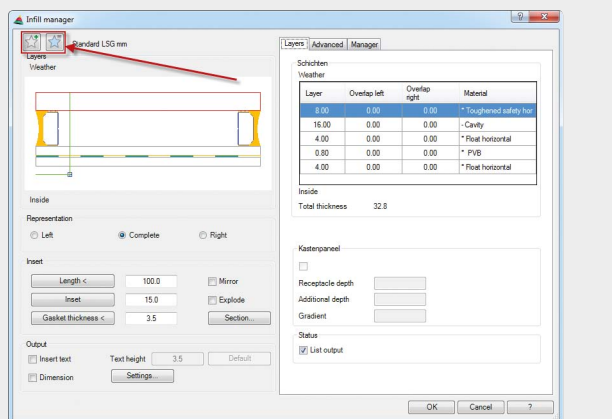

### **Saving frequently used elements as favorites**

ATHENA objects, such as for example sheet metal, thermal insulation or membranes, can now be saved in the relevant dialog boxes as favorites. They are then located directly at the top level within the dialog box ready for use again. This facilitates especially quick access to frequently used objects or also to label types and supplements the management of objects in the ATHENA libraries.

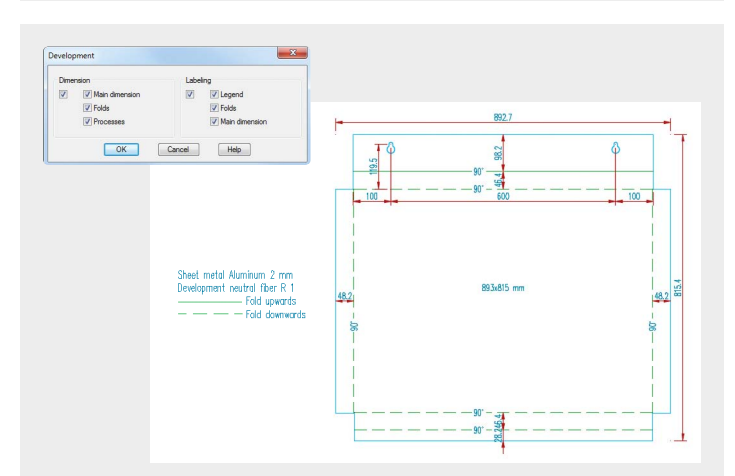

**Automatic dimensioning and labeling of sheet developments** A new function facilitates the automatic dimensioning and labeling of sheet developments. A clearly laid-out dialog box is used to define what is to be dimensioned or labeled.

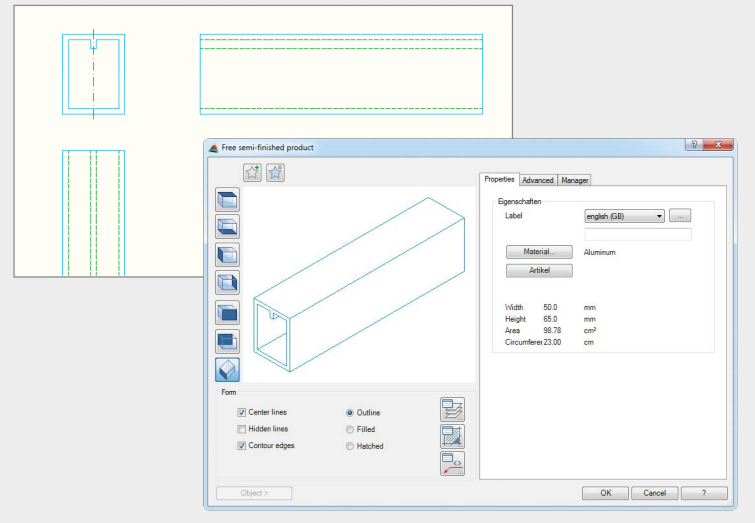

### **Producing your own semi-finished products and profiles**

ATHENA now offers the possibility of producing your own semi-finished products which are treated as fully fledged ATHENA objects. Elevation, plan and projection are possible; they can be displayed covered or can cover other objects and they can be managed in libraries. They can be used without restriction for 3D design with the generation of cuttings.

The user's own semi-finished products are produced by drawing free outlines which can be provided with ATHENA properties: material, article number, hatch pattern, layer and label properties. Symmetrical semi-finished product outlines are automatically given center lines. There are no limits set in the production of outlines. For example, apart from your own beams or tubes, also facade profiles with cells are possible which enables this tool to be used even for profile development.

### **Edit apexes of ATHENA objects as with polylines**

The editing of drawings is simplified enormously: adding and removing apexes of ATHENA longitudinal objects. The command can be used on sheet metal sections, welded seams, membranes, walls,

section symbols, axis and leader lines. Adjacent ATHENA objects can be easily adapted for this type of modification, e.g. insulation on the run of a membrane modified by adding an anex.

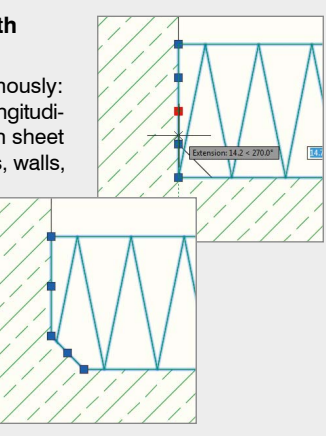

The program code of ATHENA 2015 has undergone comprehensive revision – much has been optimized and purged and internal structures have been adapted. Although these measures are not directly regarded as innovations, they significantly improve performance and running stability. The increase in speed in the 3D area is particularly noticeable.

Right up to date with regular maintenance and optimization – the ATHENA investment is fit for the future.

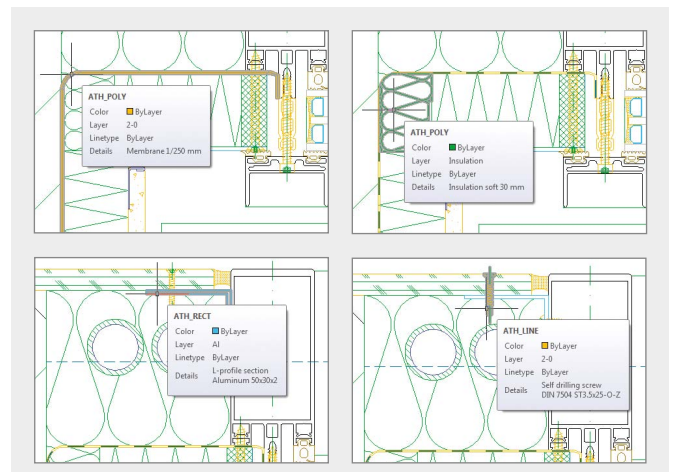

**ATHENA quick info on mouseover**

If the crosshair dwells on an ATHENA object, the AutoCAD quick info box now shows not only the AutoCAD standard information, but rather also the ATHENA-specific detailed information about the object. In this way a quick check of ATHENA objects is possible at any time using mouseover.

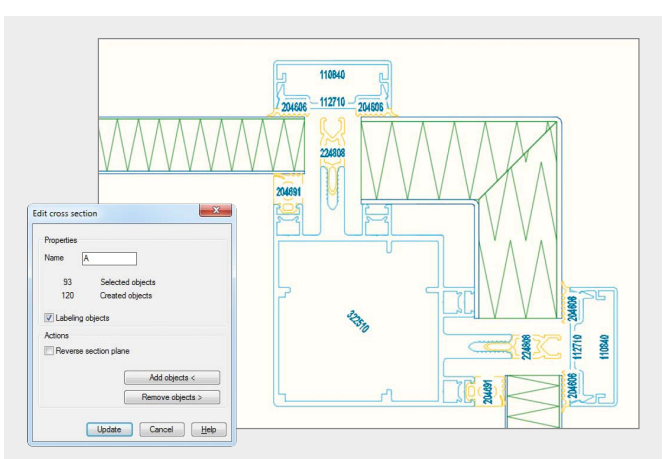

### **Sections through a 3D model are now associative**

Changes to a 3D model now have an associative effect on a previously generated 2D section through the model. The sectional plane is shown as a rectangle on the 3D model; a cone indicates the viewing direction. The components in the section can be displayed with their item numbers.

The command can also be used on 2D objects which represent a 3D object, i.e. projections of standard parts, semi-finished products or free semi-finished products and bar divisions.

## **The system requirements for working with ATHENA 2015**

- AutoCAD 2010 2016
- AutoCAD Architecture 2010 2016
- AutoCAD Mechanical 2010 2016

Operating system: Windows Vista, Windows 7 and 8

Hardware: ATHENA requires the same hardware configuration as AutoCAD.

AutoCAD – registered trade mark of Autodesk Inc. Windows (Vista, 7, 8) – registered trade marks of Microsoft Inc.

CAD-PLAN GmbH Hanauer Landstrasse 174 60314 Frankfurt Germany

Tel. +49-69-800 818-0 Fax +49-69-800 818-18

info@cad-plan.com www.cad-plan.com

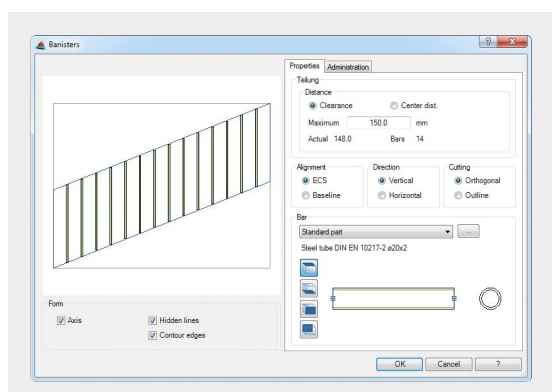

### **New command: Bar division**

In ATHENA there is now the new command «Bar division» to divide areas evenly horizontally or vertically and to assign a standard profile or a semi-finished product to the generated axes. This can be used, for example, to produce balcony balustrades or stairway banisters quickly and easily. Of course, sections can also be automatically generated.

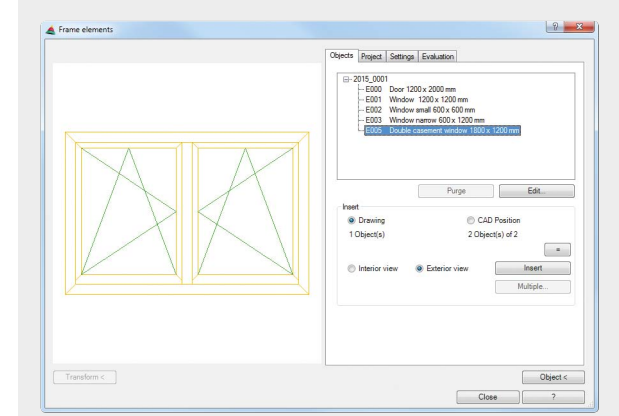

### **Simplified handling of views**

A new command in ATHENA simplifies the positioning, analysis and management of facade elevations and insert elements (e.g. windows or doors), and also of elements which have been imported via the LogiKal interface. The functions include switching the opening symbols on and off and settings for dimensioning and automatic labeling.

### **Further new features**

- ATHENA license activation now without activation code.
- Ergonomic harmonization of the «Manage» dialog in all dialog boxes.
- Texts and M texts with dedicated layer.
- Folds and processes of a sheet are now dimensioned in an inserted sheet development. Saved processes can now be used with the «Sheet processing» function.
- New standard parts group, «Screwed joints».
- Major revision of standard parts: Update of Fischer plugs, Hilti anchors and Würth fastening material, expansion with Upat fasteners, general standard parts expansion.
- Labeling of object projection of semi-finished products now with length details as with standard parts.
- New library manager for an overview of existing and used library objects with functions for purging and updating OLB to OLBx.
- New command for changing the position sequence of bars and infills.
- New command for transferring bar arrangements.
- Automatic labeling of the axes of a 3D axis model with the position designations.
- Optimization of the LogiKal interface.

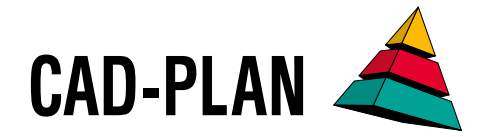